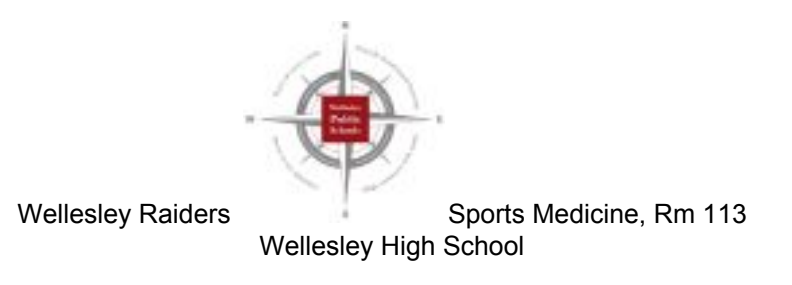

## **Baseline ImPACT Test Instructions**

*\*These instructions can only be used for baseline impact testing!*

- 1. Open either Safari or Google Chrome; avoid using Firefox if possible.
	- 2. Go to: https://www.impacttestonline.com/testing/
	- 3. In the "Customer Code" box, type: **M5YAYWNEZI**
		- 4. Click: "Launch Baseline Test"
	- 5. \*\*\* The test will ask if you want to skip the additional demographic section. During a Baseline Test you should **NOT** skip that section.\*\*\*
- 6. When you finish the test, send an email receipt to *your email* so that you can access your Passport I.D. in the future.

Updated December 2020